## How to Install the YWCA Clinton Daxko Mobile App on Your Smartphone

FOR IPHONES

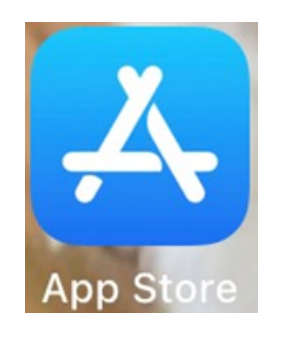

#### GO TO THE APP STORE

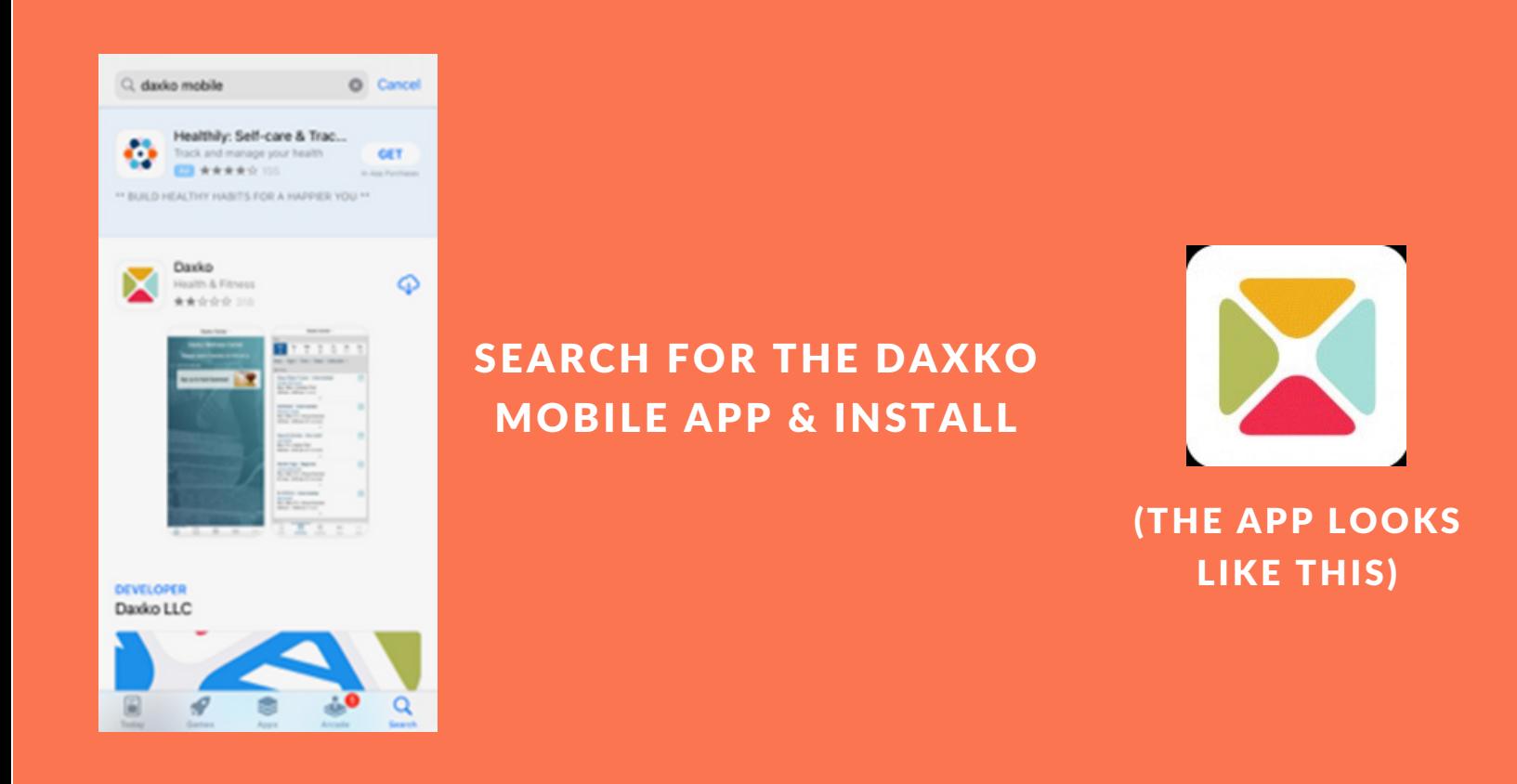

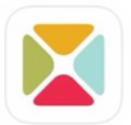

Daxko Health & Fitness ★★☆☆☆ 318

**OPEN** 

#### ONCE INSTALLED, CLICK OPEN

**DEVELOPER** Daxko LLC Q Search Find your health and wellness center. Use the search bar above to find your center and start using their app today. "Daxko" Would Like to Send **You Notifications** Notifications may include alerts,<br>sounds, and icon badges. These can<br>be configured in Settings. Don't Allow Allow

 $ul$  of  $\blacksquare$ 

 $3:18 \lessdot$ 

YOU WILL GET THE FOLLOWING SCREEN: (ALLOW DAXKO TO SEND YOU NOTIFICATIONS)

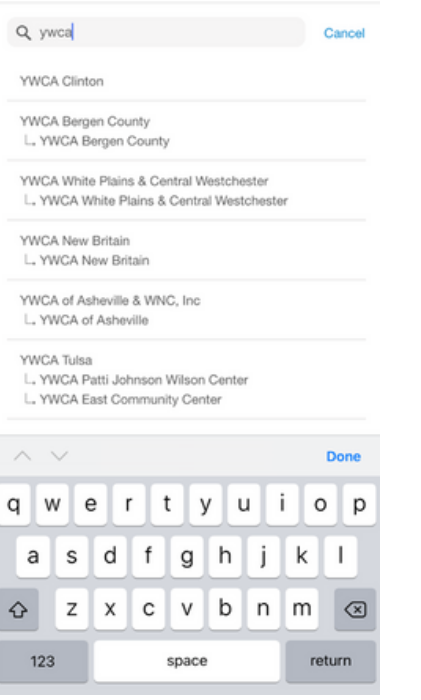

IN THE SEARCH LINE, TYPE YWCA AND YOU SHOULD RECEIVE THE FOLLOWING: (IT MIGHT BE SLOW ON IPHONES)

# CHOOSE YWCA CLINTON

OK.

You have changed the icon for "Daxko".

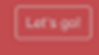

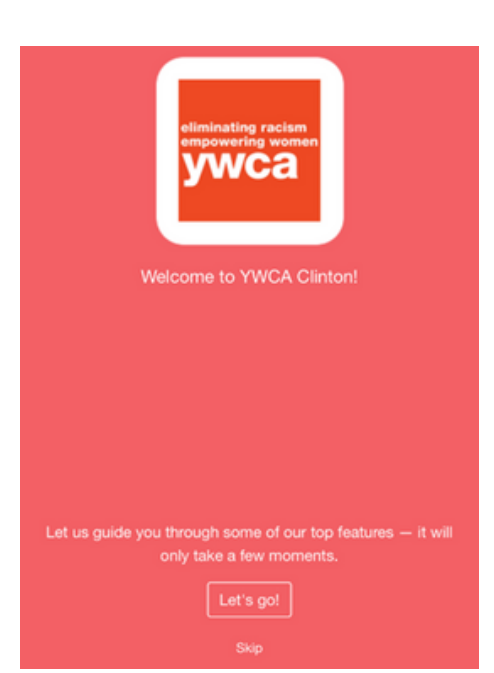

### CLICK LET'S GO! TO ACCESS THE DAXKO MOBILE APP

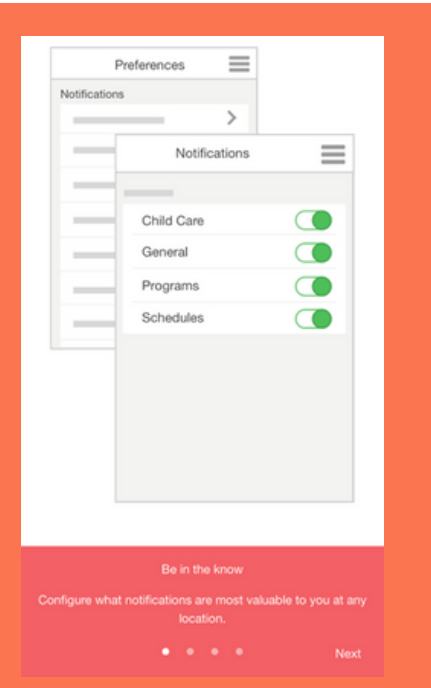

WHEN YOU ENTER THE APP, YOU HAVE THE ABILITY TO CONFIGURE WHAT NOTIFICATIONS YOU WANT TO SEE. YOU CAN ALWAYS CLICK SKIP AND CONFIGURE THEM LATER.

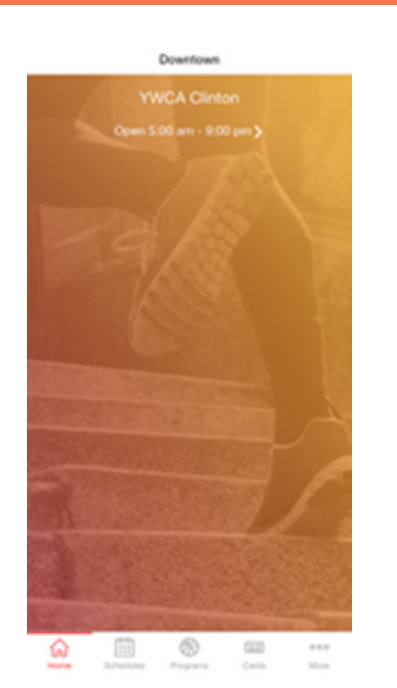

IF YOU CLICKED SKIP, YOU'LL BE BACK AT THE HOME SCREEN AND YOU CAN MAKE WHATEVER SELECTION THAT YOU DESIRE FROM THAT SCREEN.

AND YOU'RE ALL SET!